## Fichier:Faire une recherche invers e par images avec Tineye tineye accueil.jpg

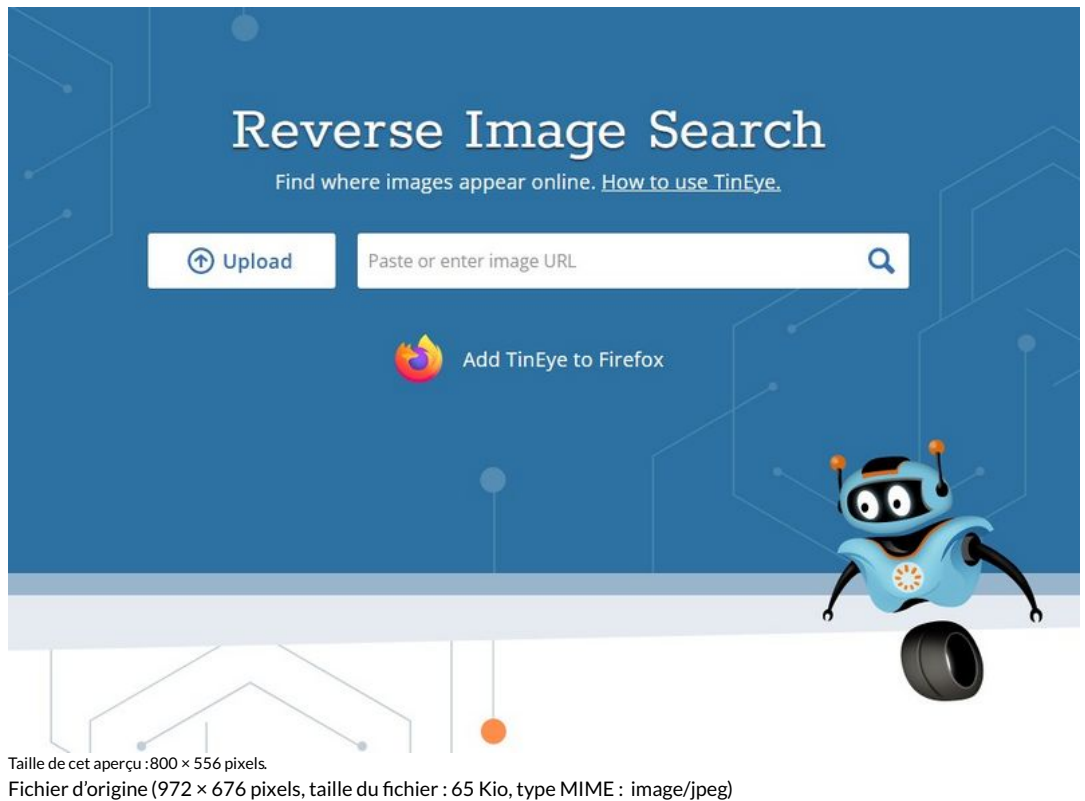

faire\_une\_recherche\_invers\_e\_par\_images\_avec\_Tineye\_tineye\_accueil

## Historique du fichier

Cliquer sur une date et heure pour voir le fichier tel qu'il était à ce moment-là.

![](_page_0_Picture_274.jpeg)

Vous ne pouvez pas remplacer ce fichier.

## Utilisation du fichier

Les 2 pages suivantes utilisent ce fichier :

Faire une [recherche](https://rennesmetropole.dokit.app/wiki/Faire_une_recherche_invers%25C3%25A9e_par_images_avec_Tineye) inversée par images avec Tineye Installer TinEye pour faire facilement des [recherches](https://rennesmetropole.dokit.app/wiki/Installer_TinEye_pour_faire_facilement_des_recherches_par_images) par images